# **How to Create Measures linked to a Fund**

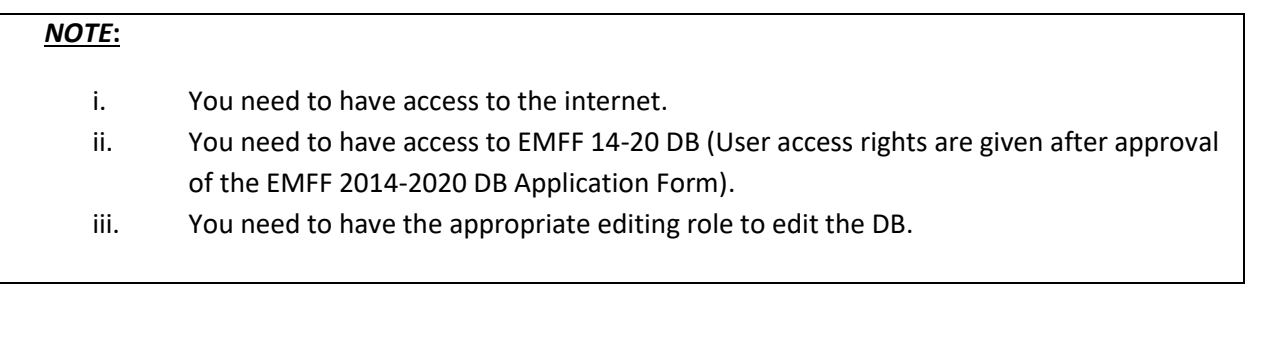

**1.** Click on the "Programming" tab, and then click on "Measure".

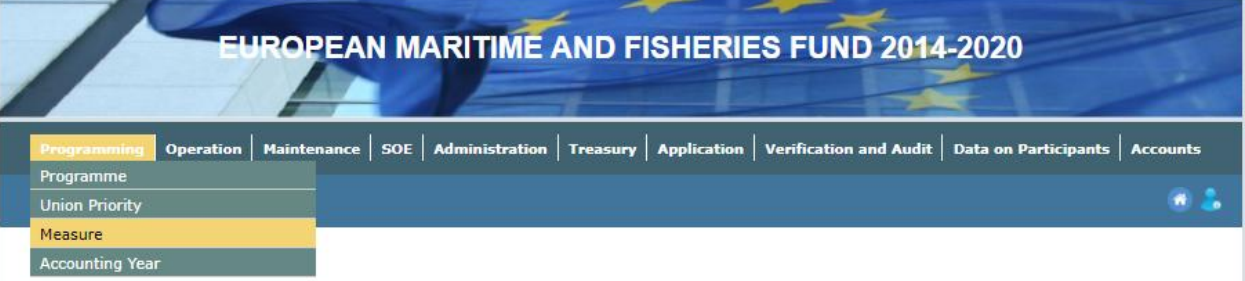

## **2.** Click on "Insert".

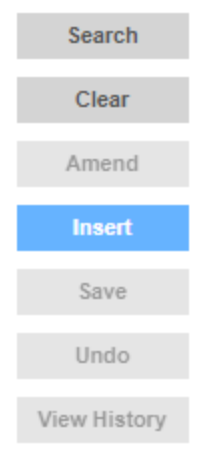

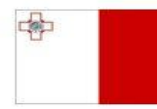

**Investing in sustainable fisheries and aquaculture** 

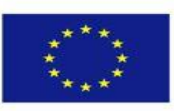

### **3.** Fill in the necessary details.

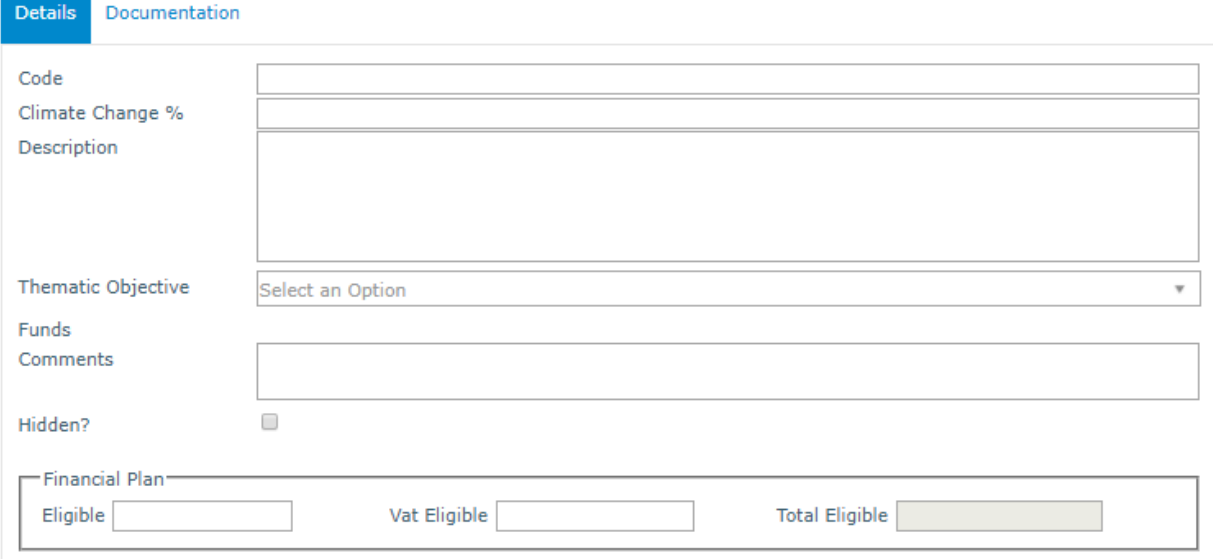

#### **4.** Click on "Save".

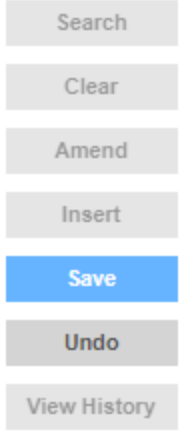

**5. If necessary**, click on the Documentation sub-tab, click on "Insert", fill in any necessary fields and attach any required documents, and then click "Save".

-------End of Tutorial-------

### **Modification History**

Creation of Tutorial – 26/07/2017

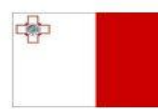

Maritime and Fisheries Operational Programme 2014-2020 Part-financed by the European Union European Maritime and Fisheries Fund Co-financing rate: 75% European Union Funds; 25% National Funds

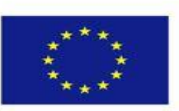

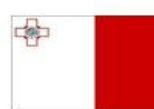

Maritime and Fisheries Operational Programme 2014-2020 Part-financed by the European Union - Furopean Maritime and Fisheries Fund<br>Co-financing rate: 75% European Union Funds; 25% National Funds

**Investing in sustainable fisheries and aquaculture** 

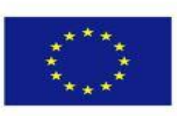

3